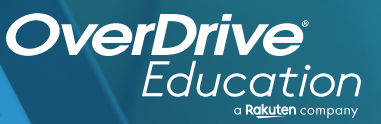

## anticolared on Francisco and Deliver and Deliver and Deliver and Deliver and Deliver and Deliver and Deliver and Deliver and Deliver and Deliver and Deliver and Deliver and Deliver and Deliver and Deliver and Deliver and D any distribution and the proof control in the momentum and have a provided by the proof the proof of the proof of the proof of the proof of the proof of the proof of the proof of the proof of the proof of the proof of the

Sora offers the ability for students to explore age-appropriate digital books from The Ohio Digital Library

**1**

**2**

**3**

**4**

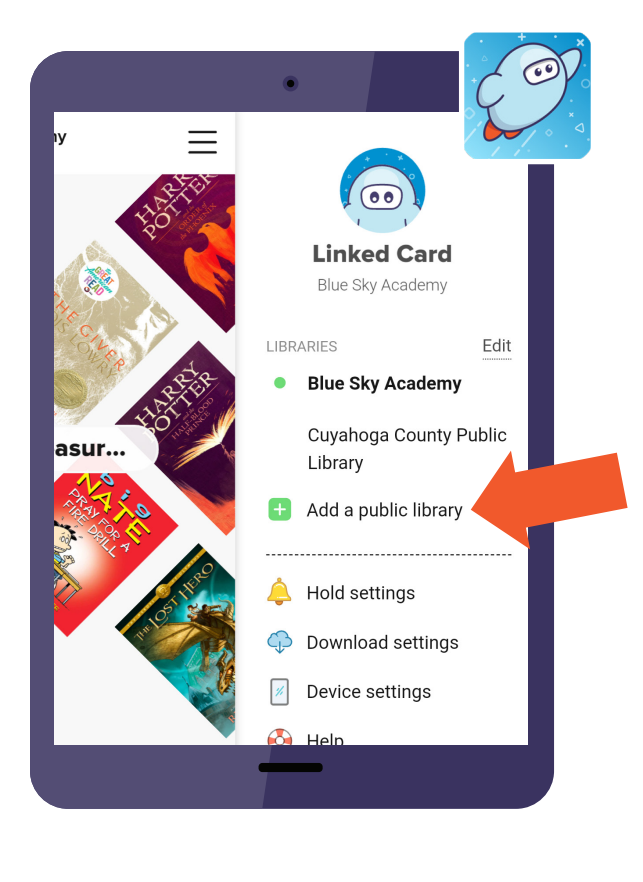

## App Stor

## **Here's how to access titles from the library through Sora:**

Install the Sora app from the Apple App Store or Google Play Store, or go to **soraapp.com.**

In Sora, enter your setup code: olsdoh

Under your Profile, select **H** Add a public library and enter The Ohio Digital Library

When you are ready to borrow a title, choose your school from the drop down, and sign in with: Google Login

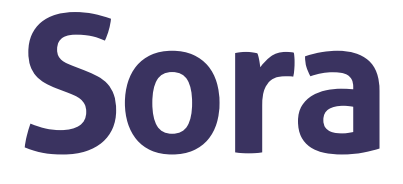

Brought to you by and built with  $\bullet$  by OverDrive. Ontario Local School District